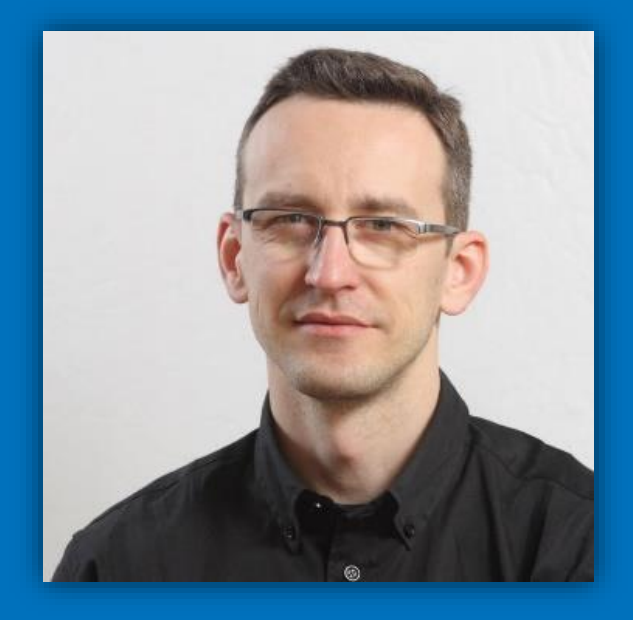

@paolopia

## **Real life experiences with the SharePoint Workflow**

Paolo Pialorsi Senior Consultant PiaSys.com

#SPSUK

This session mainly targets Developers and Workflow Designers that use SPD2013 and VS2013

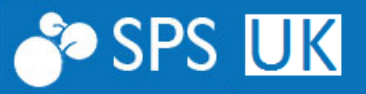

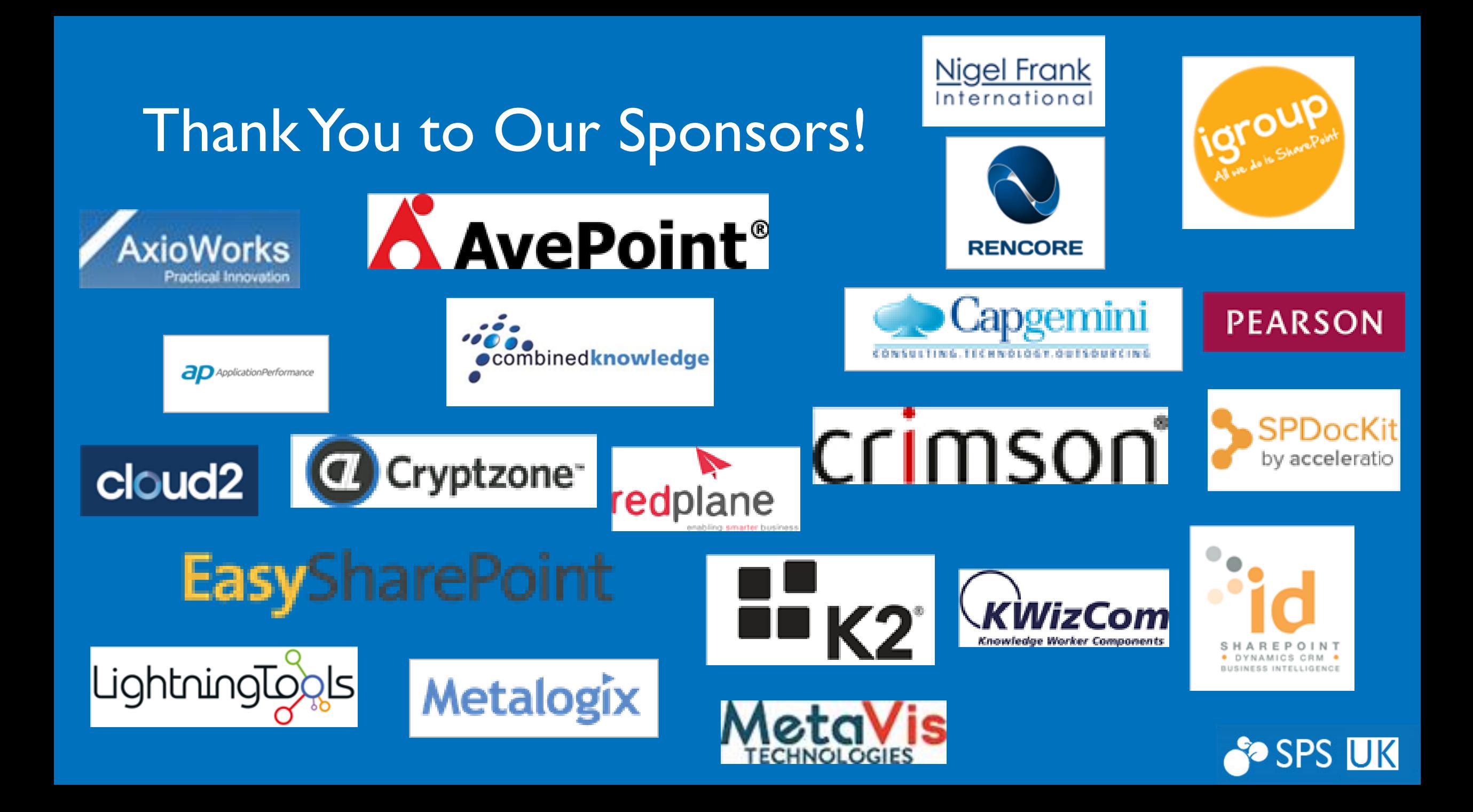

## About Me

- Project Manager, Consultant, Trainer
- More than 40 Microsoft certification exams passed, including MC(S)M
- Focused on SharePoint since 2002
- Author of 10 books about XML, SOAP, .NET, LINQ, and SharePoint
- Speaker at main IT conferences worldwide
- http://www.piasys.com/

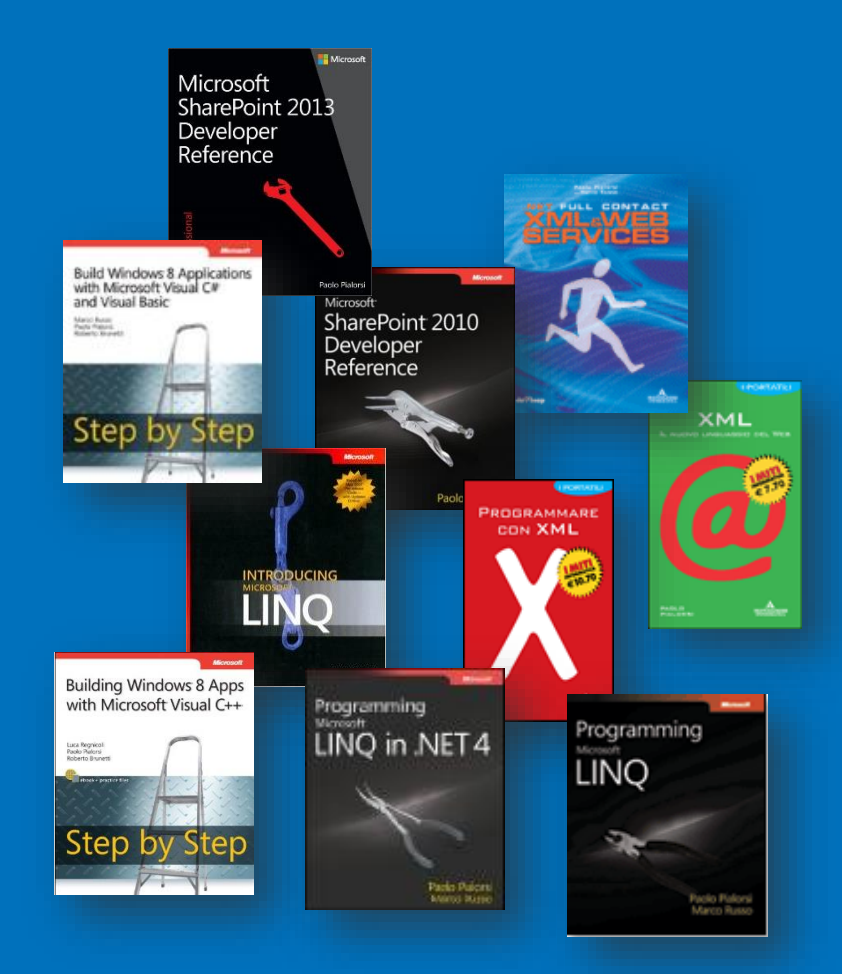

## Agenda

- Workflow Architecture (recall)
- Good to Know and Limitations
- Common Business Requirements
- Workflow Security
- Notes from the Fields

## Workflow Architecture

SharePoint 2013/SharePoint Online

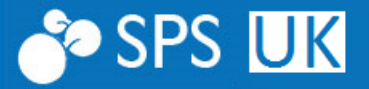

## Workflow Architecture

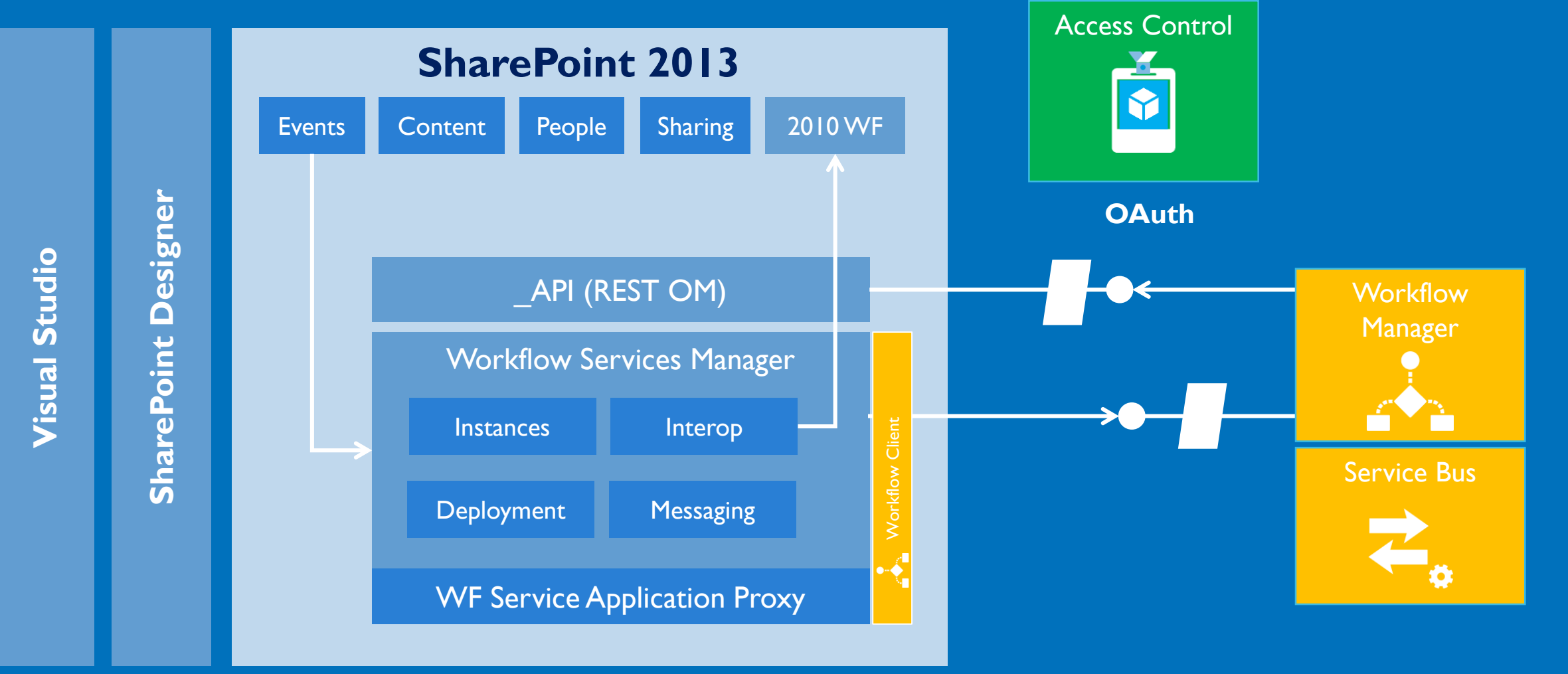

## Good to Know and Limitations

With SharePoint Designer 2013 and Visual Studio 2013

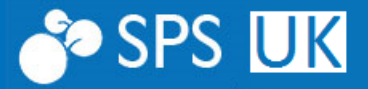

## Known Facts

- The Workflow Manager uses the REST API to communicate with SharePoint 2013/Online
- The REST-based requests should leverage JSON serialization
- Security over HTTP(S) is based on OAuth/ACS
- The Workflow Manager is extensible
	- Using custom declarative Actions/Activities
	- Using custom code-based Activities
- In order to support Office 365 and SharePoint Online
	- You can't create code-based activities
	- Only declarative (markup-based) extensions are supported

### SPD2013 Native Actions/Conditions

### • Are not enough for real business scenarios

#### **Coordination Actions**

Start a List Workflow Start a Site Workflow

#### Add a Comment Add Time to Date **Build Dictionary**

**Core Actions** 

Call HTTP Web Service Count Items in a Dictionary

Do Calculation

Get an Item from a Dictionary

Log to History List

Pause for Duration

Pause until Date

Send an Email

Set Time Portion of Date/Time Field

Set Workflow Status

Set Workflow Variable

#### **List Actions**

#### Check In Item Check Out Item Copy Document Create List Item Delete Item Discard Check Out Item Set Field in Current Item **Translate Document** Update List Item Wait for Event in List Item Wait for Field Change in Current Item **Task Actions** Assign a task

Start a task process

#### **Utility Actions**

Extract Substring from End of String Extract Substring from Index of String Extract Substring from Start of String Extract Substring of String from Index with Length Find Interval Between Dates Find Substring in String Replace Substring in String **Trim String** 

#### **Common Conditions**

If any value equals value

#### **Other Conditions**

Created by a specific person Created in a specific date span Modified by a specific person Modified in a specific date span Person is a valid SharePoint user Title field contains keywords

### VS2013 Native Actions/Activities

### • Are still not enough, and somehow less than those of SPD2013

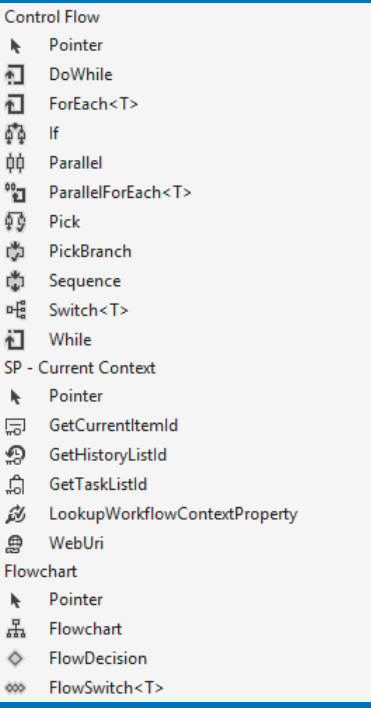

▲ Control Fle

间 DoV

 $| \cdot |$ 

Para

Swit

Whi

Web

Poin

Flow

Flowchart

SP - Curre

**N** Poir

 $\mathbf{h}$ 

何 ForE

54

帅 Para

"고

羁 Pick

嘞 Pick

噹 Seat

呫

袒

园 Get<sub>C</sub>

ଛ GetH

흯 Get<sub>1</sub>

惢 Lool

₽

 $\ddot{ }$ 苦

♦ Flow

Poin

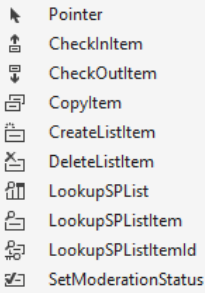

 $\triangle$  SP - List

- 7쿤 **UndoCheckOutItem**
- $\overline{z}$ UpdateListItem
- ïш WaitForFieldChange
- Ïэ WaitForltemEvent
- SP Task Pointer
- ෯ CompositeTask
- Ô SingleTask
- SP User
- Pointer
- 一個 LookupSPGroup L. LookupSPGroupMembers
- 国 LookupSPPrincipal
- 鳳 LookupSPPrincipalld
- $P_{\mathbf{m}}$ LookupSPUser

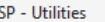

- Pointer h 1‡] AppOnlySequence
- V DelayUntil
- 圴 Email
- ਿ∎ LookupSPChoiceFieldIndex
- 碍 TranslateDocument
- "F WaitForCustomEvent
- Ñ WriteToHistory
- State Machine
- Pointer ۰
- 輻 StateMachine
- $\overline{Q}$ State ெ FinalState
- Messaging
- Pointer ř.
- ≞ BuildUri
- a GetS2SSecurityToken
- Ъ. **HttpSend**
- Runtime
- Pointer k  $\bullet$ TerminateWorkflow
- ExternalVariableValue<T> ℠
- ₽ GetConfigurationValue
- β SetUserStatus
- $\bullet$ Suspend

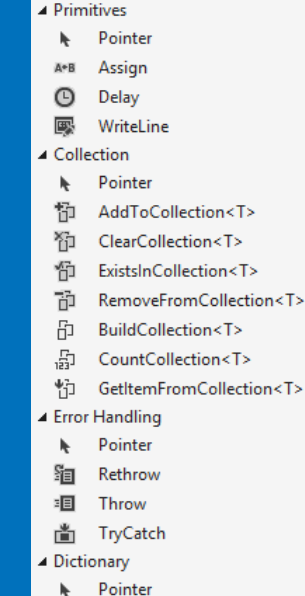

- ħ AddToDictionary<TKey,TValue>
- B BuildDictionary<TKey,TValue>
- ‱ ClearDictionary<TKey,TValue>
- 盟 CountDictionary<TKey,TValue>
- ŢП DictionaryContains<TKey,TValue>
- Ť۳ GetDictionaryValue<TKey,TValue>
- īд. RemoveFromDictionary<TKey,TValue>
- $\mathbb{R}$

#### ▲ DynamicValue

- Pointer k
- Ő **BuildDynamicValue**
- ₿ ContainsDynamicValueProperty
- ¢ CopyDynamicValue
- 命 CountDynamicValueltems
- ¢ CreateDynamicValue
- 炉 GetDynamicValueProperties
- 草 GetDynamicValueProperty<T>
- Ą, IsEmptyDynamicValue
- ¢, ParseDynamicValue
- -
	-
	- -
- 
- SplitKeyValuePair<TKey,TValue>
- 
- 
- 

## You can add custom activities to VS2013

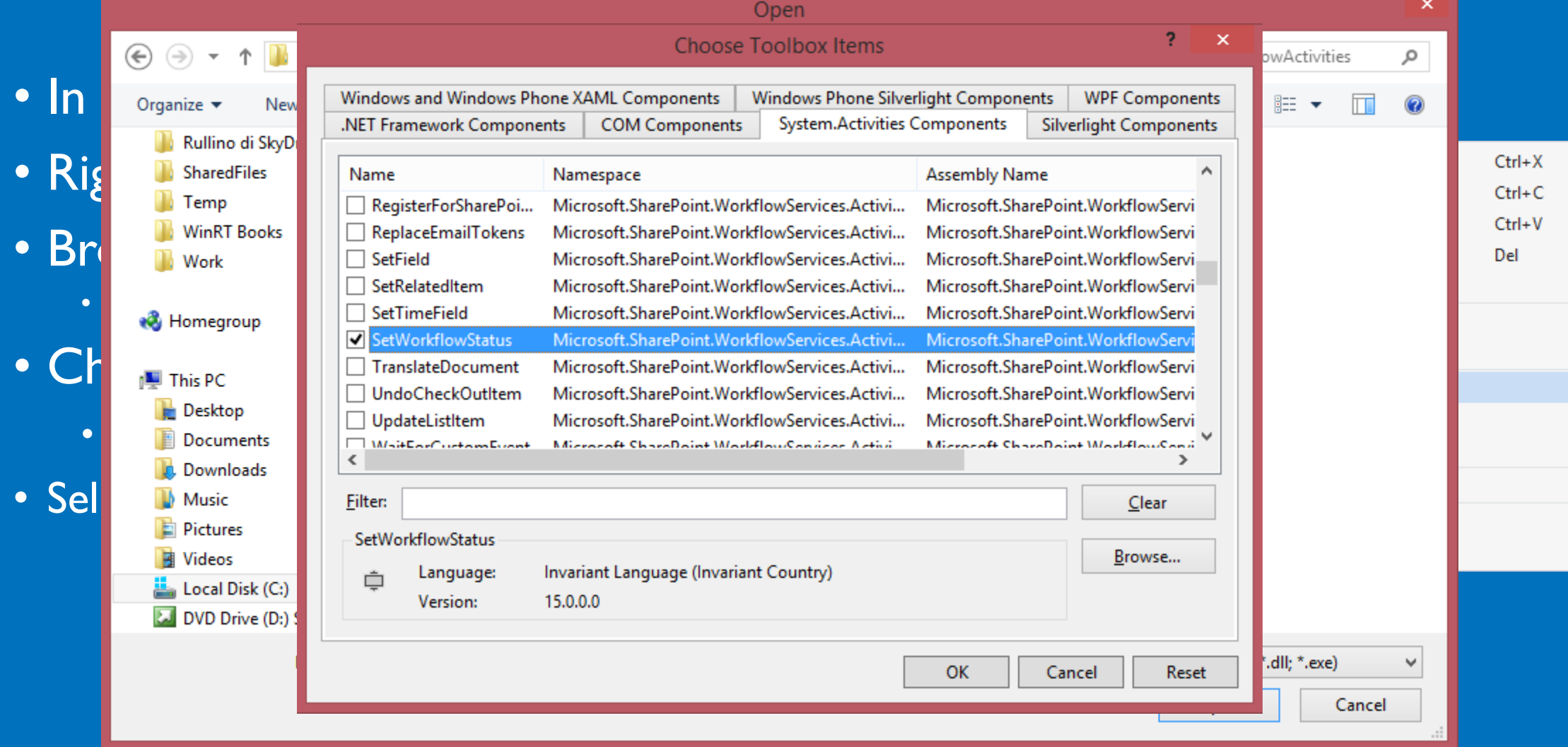

## But something is still missing …

- Move File
- Upload File
- Configure Permissions on Items
- Manage Workflow Tasks
- Search for Items
- Publish/Approve Document
- Save data on a back-end database
- Etc.

## Luckily we have the REST API

- Support XML/OData/JSON format
- Can be used to query (OData) contents
- Can be used to manage (add, update, delete) content
- Make the Client Side Object Model (CSOM) remotely available via **REST**
- Useful for JavaScript/jQuery consumers
- But also for workflows in SPD2013 or Visual Studio 201x

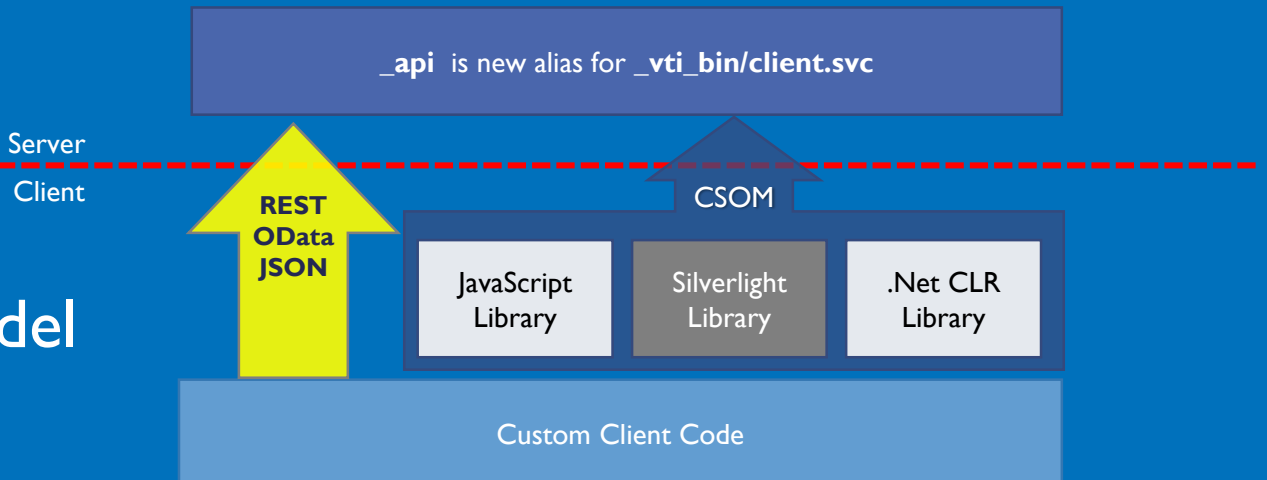

## Lapi Reference

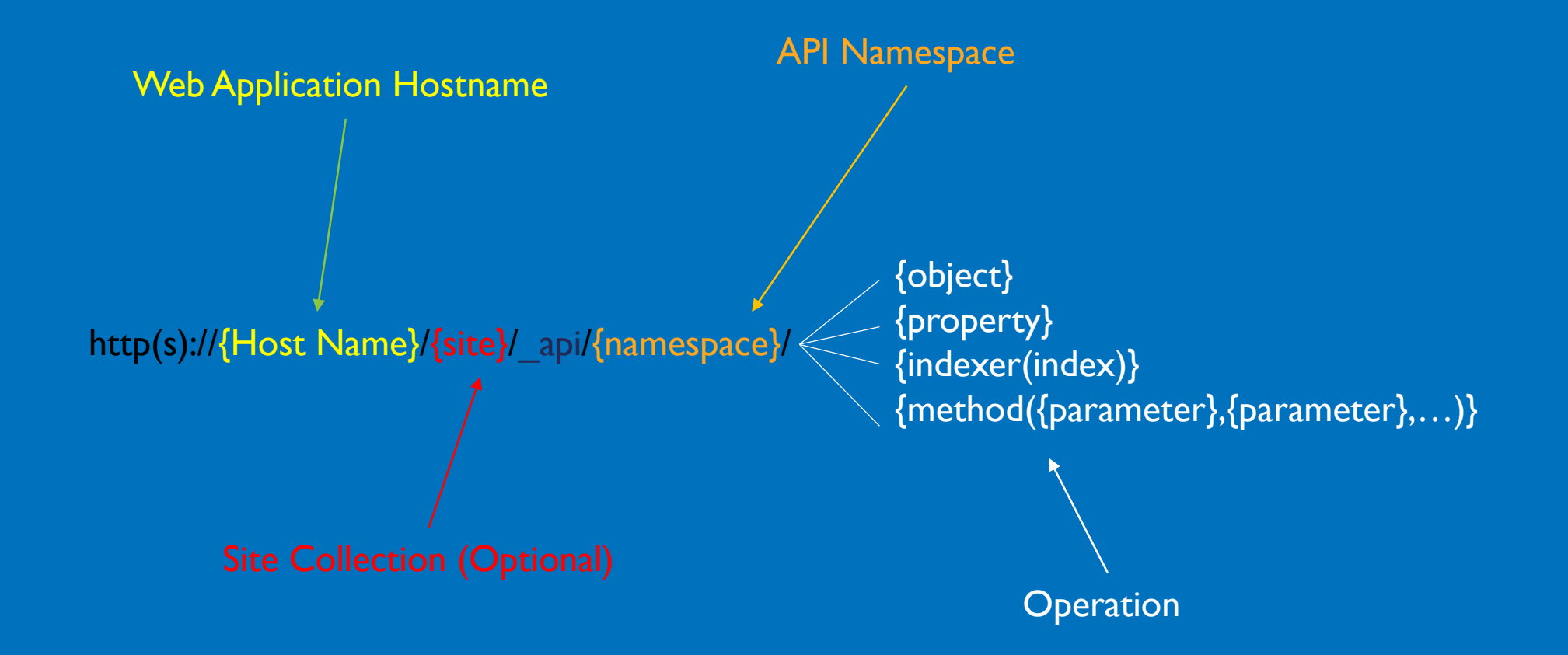

## Sample URLs

### • api/web/lists

- \_api/web/lists/getById(guid'4E8A2867-31DB-4BA6-BFE2-4B89A040F14A')
- api/web/lists/getByTitle('Documents')
- api/web/lists/getByTitle('Documents')/Items
- api/web/lists/getByTitle('Documents')/Items(4)
- api/web/CurrentUser
- api/web/SiteUsers
- api/web/RoleAssignments

# Demo

How to use the REST API

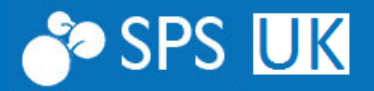

# Common Business Requirements

And how to face them

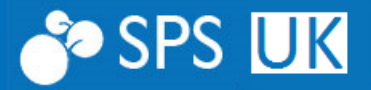

## Moving Documents

- Often document approval workflows need to move files around libraries
	- To support different authorization rules
	- To fire cascading approval workflows/processes
- There isn't an out of the box activity to move documents
- You simply have an SPD action to copy them
- Using REST API you can leverage the MoveTo method of File type

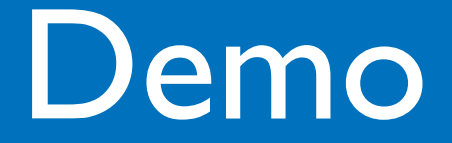

A custom activity to Move a document … more about security later …

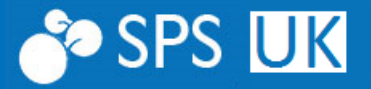

### Custom Workflow Forms and Tasks

- When you create real business workflows
- You typically need to feed workflow instances with arguments
- And you need to provide "usable" tasks to target users
- However, the out of the box UI of SharePoint is really "rude" and "minimalist"
- You should create Custom Workflow Forms and Tasks

## Understanding Workflow Forms

#### • Every workflow definition can have

- Association Form: to associate a workflow definition to a target (0 or 1)
- Initiation Form: to start a workflow instance on a target (0 or 1)
- Task Forms: to provide custom UI for tasks (0 or more)
- Are common ASPX pages
	- But without .NET code, with client-side JSOM code only
	- You will need to interact with the Workflow Services Manager client library
- Visual Studio 2013 provides item templates for
	- Association and Initiation forms
- You need to manually define Tasks Forms
	- Leveraging custom Workflow Task content types and custom task lists

# Workflow Services Manager

**Deployment** Service Instance Service

Subscription Service

Messaging Service

Interop Service

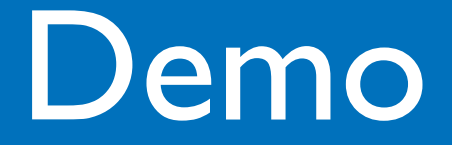

Creating custom Workflow Forms and Tasks with custom UI

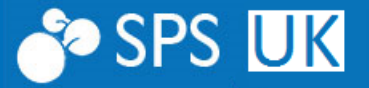

## Handling External Events

- Real business workflows need to interact with
	- External users
	- External software solutions (ERP, mobile apps, etc.)
	- Etc.
- You cannot rely only on tasks and users' interaction!
- The Workflow Manager engine supports asynchronous custom events
- The workflow instance can be suspended while waiting for events
	- No CPU or RAM consumption
	- Workflow instance persistence and bookmarking

## Demo

Handling External Events

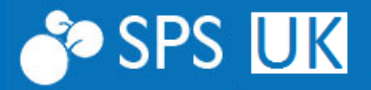

## Handling Exceptions

- The out of the box engine provides
	- TryCatch (Try ... Catches ... Finally)
	- Throw
	- Rethrow
- Kind of Exceptions
	- Internal
	- External

## Internal Exceptions

- Occur in your own business logic
- You should manage them properly
- Provinding some sort of logging
	- Mind the History List limits (more on this later ...)
- Where it is possible define a way out
	- Or a retry policy
- Native activities (like HttpSend) have out of the box retry policies

## External Exceptions

- Those that don't directly depend on you
	- Security Exceptions
	- Infrastructure issues
	- Etc.
- You should log them
	- And rethrow them
- Never try to solve or hide issues that don't depend on you!

## **Other Common Needs**

- Setting item-level permissions
- Approval tasks with predecessors
- Setting Workflow User Status and Workflow Status Field

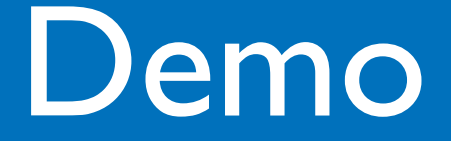

Handling Exceptions and some other custom activities

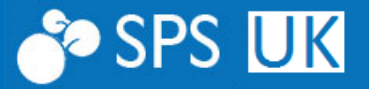

# Workflow Security

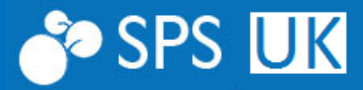

## A Workflow is like an App

- The workflow engine has an App Principal
- You can manage app principals:
	- https://{hostname}/sites/{site}/\_layouts/15/appprincipals.aspx?Scope=Web
	- https://{hostname}/sites/{site}/ layouts/15/appinv.aspx
	- https://{hostname}/sites/{site}/ layouts/15/appregnew.aspx

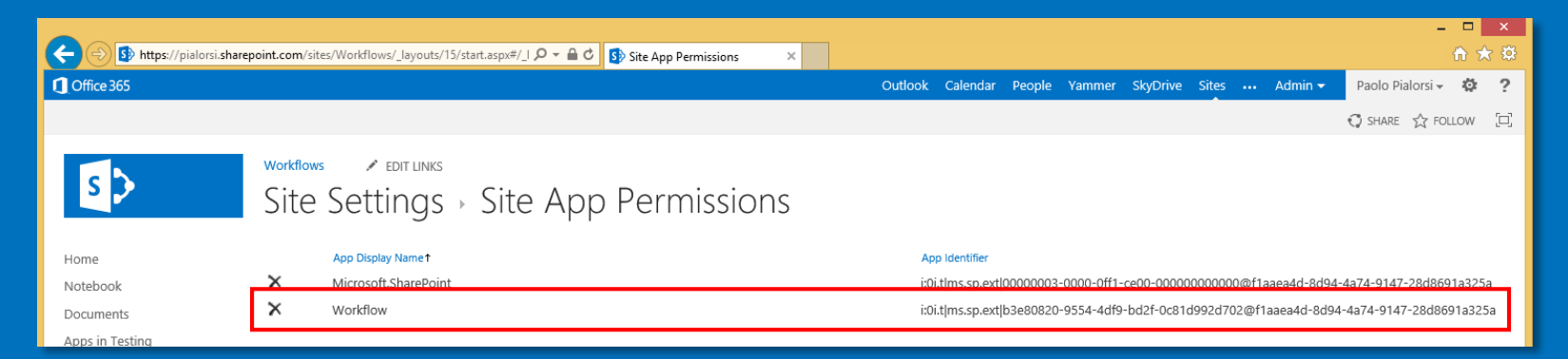

Version: 2.0

Created at 11/19/2013 11:06 PM by □ Paolo Pialorsi Last modified at 11/20/2013 12:11 AM by Workflow on behalf of □ Paolo Pialorsi

## Default permission model

- Typically a workflow app has write permission level
- And while working leverages both
	- User permissions
	- Workflow App permissions

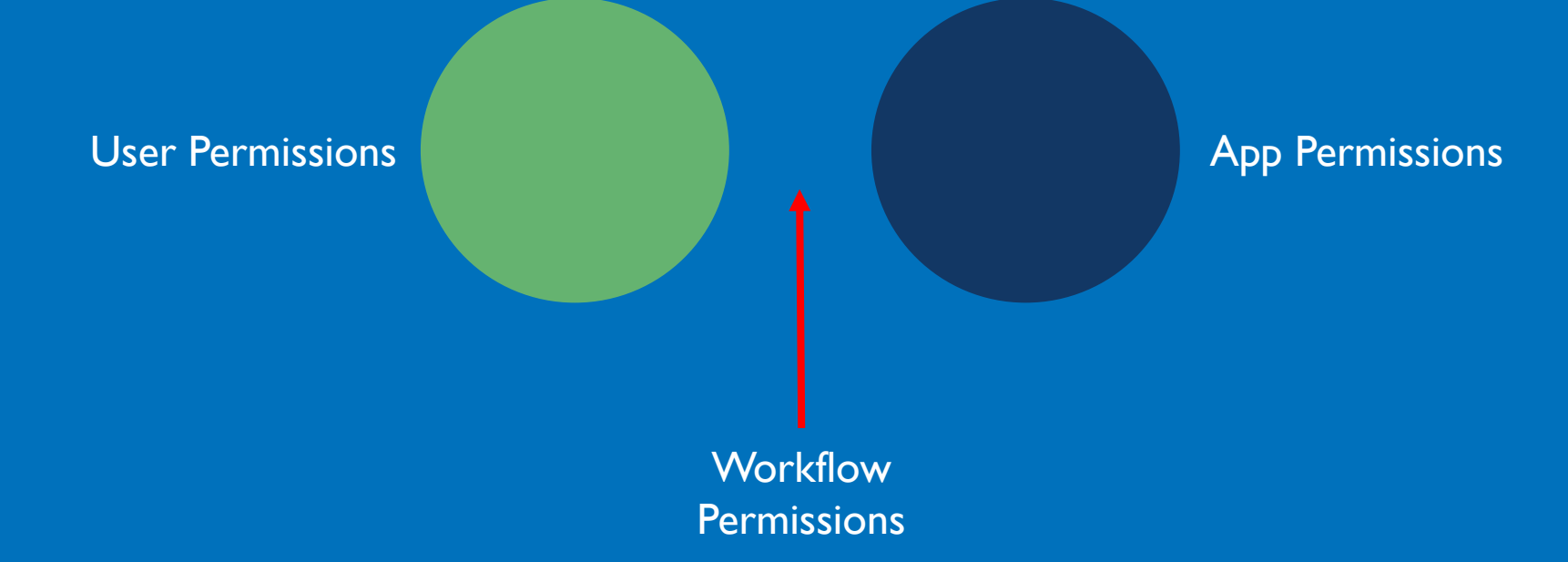

## Demo

Configuring Workflow App Security

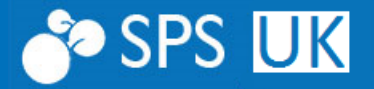

## App Step and AppOnlySequence (recap)

• You can configure a web site to «Allow workflows to use app permissions»

Workflows can use app permissions

Deactivate **Active** 

Allow workflows to read from and to write to all items in this site.

### • Assign «Full Control» to the workflow App Principal (appinv.aspx)

<AppPermissionRequests> <AppPermissionRequest Scope="http://sharepoint/content/sitecollection/web" Right="FullControl" /> </AppPermissionRequests>

#### Do you trust Workflow?

Let it have full control of this site collection

• And Trust it!

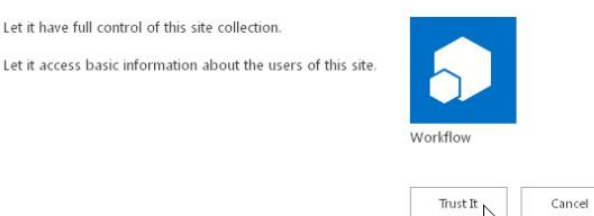

# Notes from the Fields

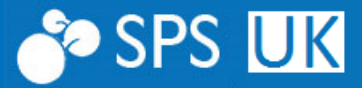

## Good Gotchas

- Remind that app web are deleted when apps are removed
	- Don't store fundamental data in the app site
	- Rely on external repositories (DB, host web, etc.)
- Carefully consider target lists size
	- Mind the list view threshold
	- Mind the number of tasks and history items
- Use dedicated task lists and history lists for each workflow association
	- Avoid sharing the same lists for all workflow associations
- Avoid leveraging on Workflow History
	- In particular in Office 365/SharePoint Online
- Be really careful with item-level permissions
	- You could end up loosing control

## Thanks!

Feedback: paolo@pialorsi.com – www.piasys.com - @PaoloPia Demos shortly available on: http://github.com/OfficeDev/PnP/

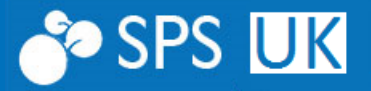